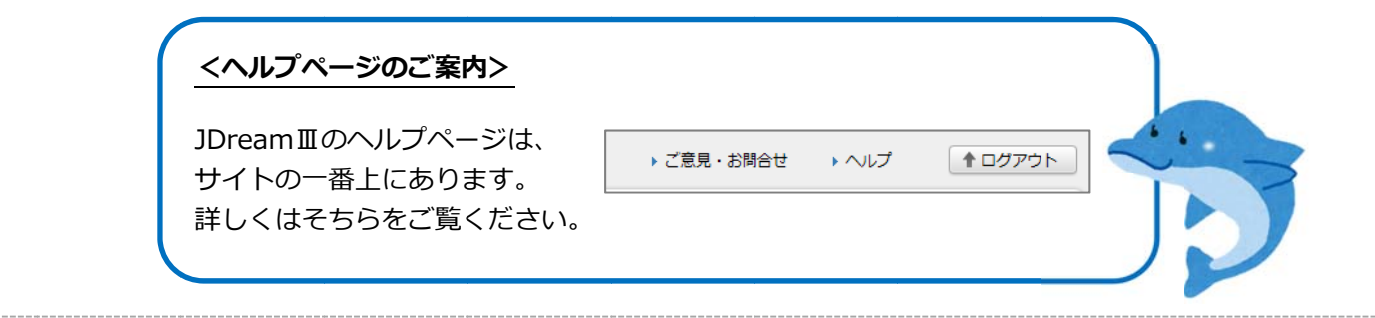

<mark>1</mark>)ログインする

画面が表示されたら、IIP 接続でロクイン」をクリックし、 |職種」と |お名前」(お名前欄には所属学科名) を人力してください。| その後、「クイックサーチ」もしくは「アドバンスサーチ」を選択します。

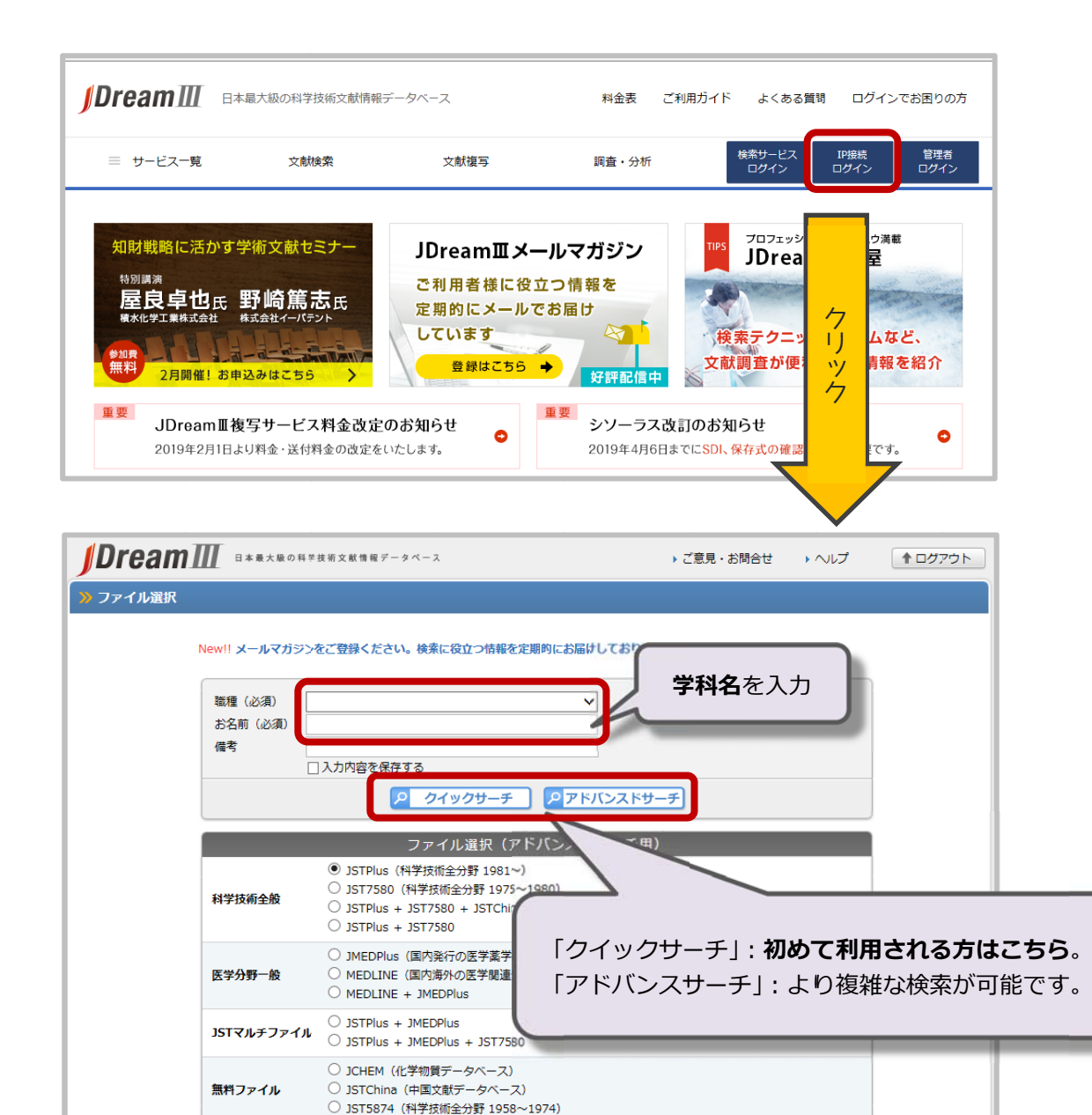

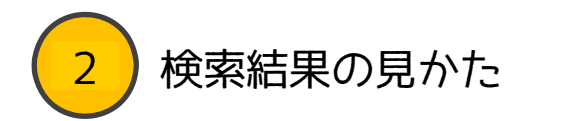

キーワードを人力して検索をかけます。 検索対象の論文の分野の選択や、発行年などからの絞り込みを行うことが出来ます。

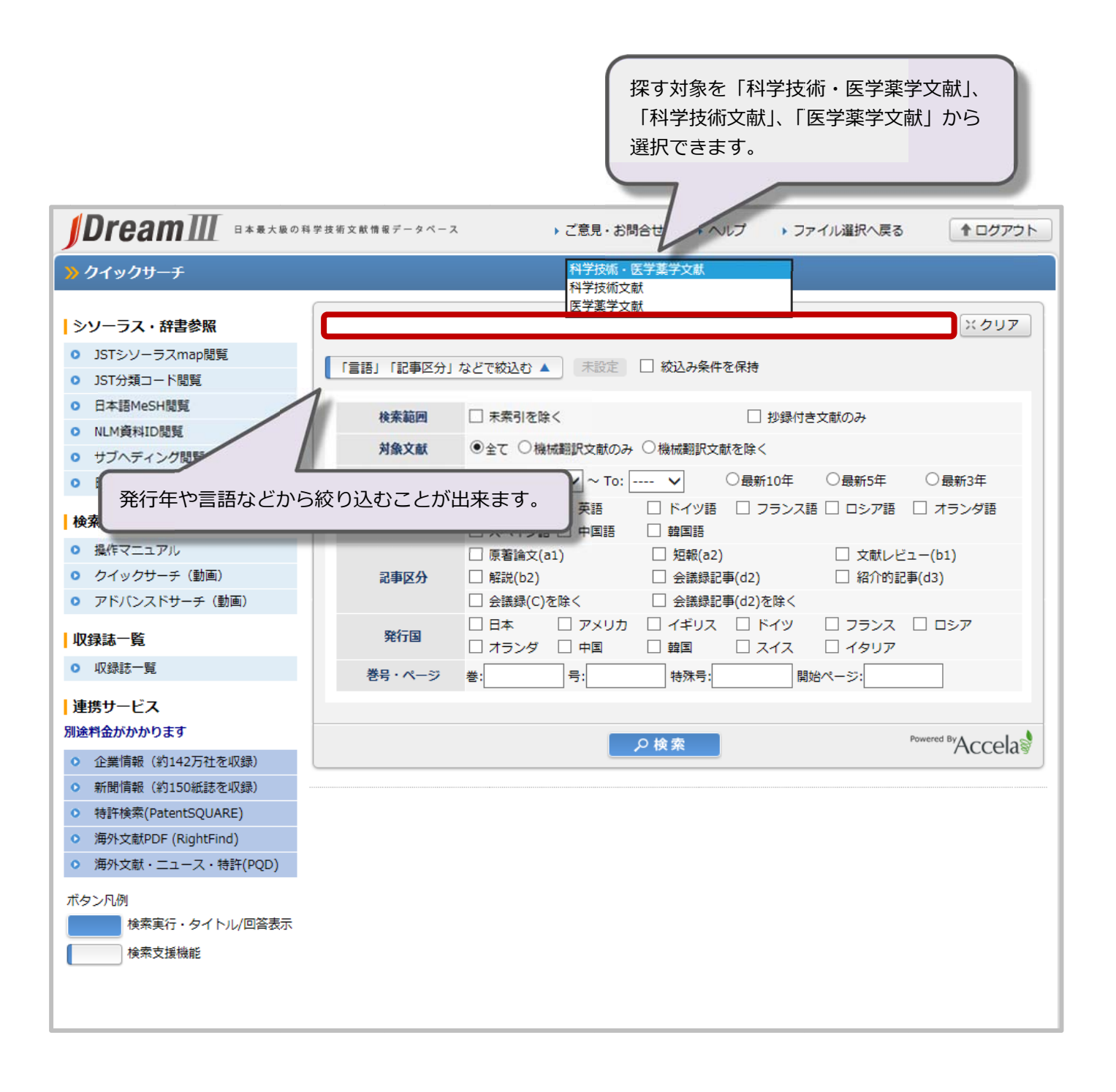

## <mark>3 )</mark>詳細情報(回答結果表示)の見かた

## 検索結果が一覧で表示されます。

青字が論文のタイトルです。クリックする事で詳細が表示されます。(回答結果表示)

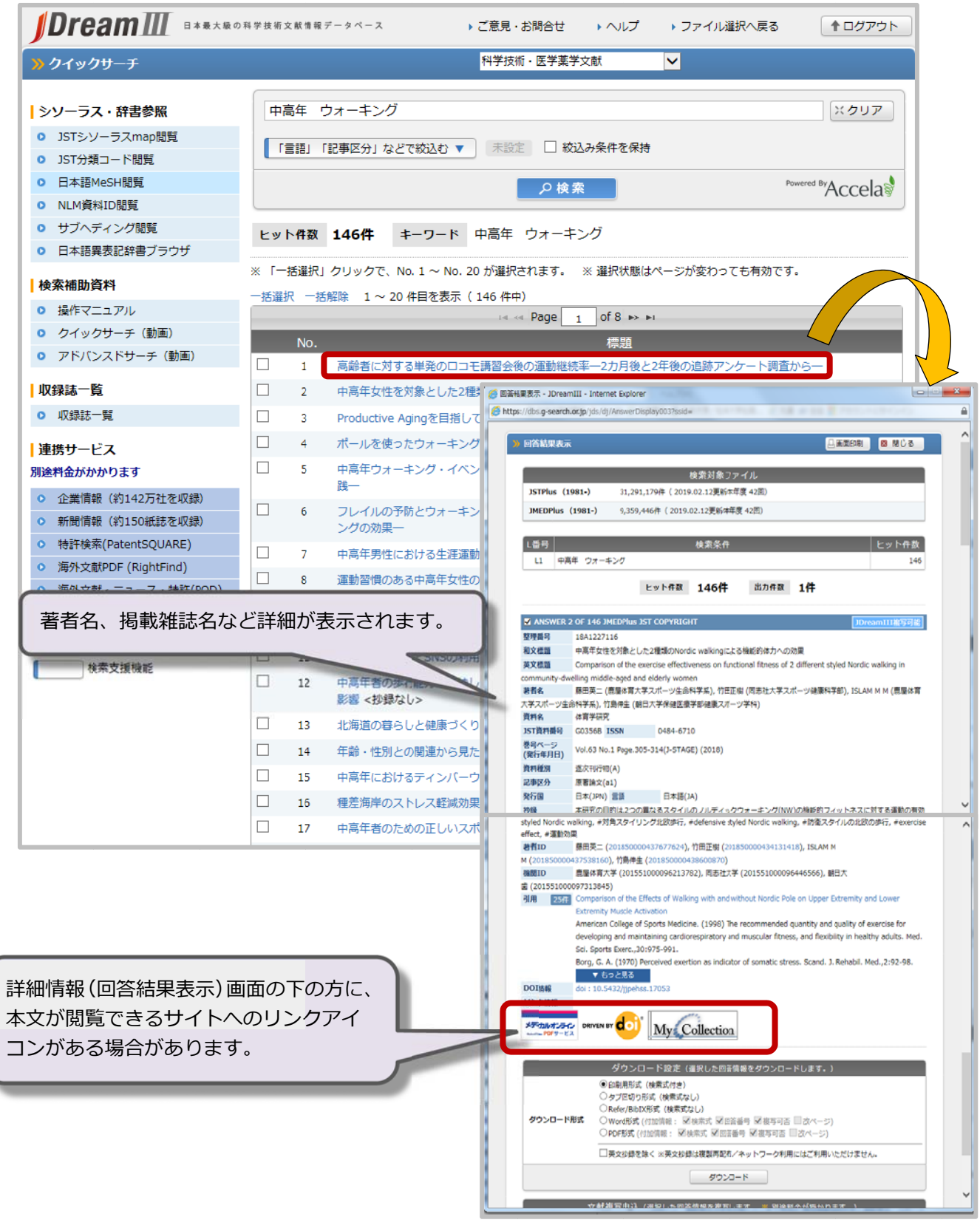